Windows Activation Confirmation Id

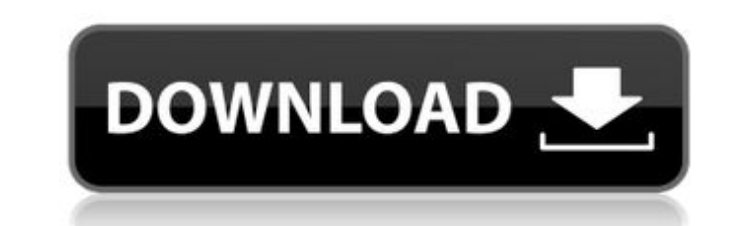

3. do not call the phone number for live support unless you are activating a device that was not activated by the phone. windows activation by phone is only available for windows 7 and windows server 2008 r2 activation. you may need to call microsoft support for your region and country for device activation if you have not activated the device by phone or have not entered the activation code you were provided. if you are unable to successfully activate your device, you will be connected to the phone support team for your region and country. there are some pc users who have accidentally purchased an expired version of windows 10. if this is the case, you will not be able to activate your device. this happens when the activation period on your device expires. if your device has reached the end of its microsoft activation period, it will display a message similar to "windows 10 has expired" or "this windows 10 device is no longer eligible for a new or upgrade license." you will be unable to activate it. to ensure you get the most out of your computer, make sure that your windows activation period is not expired. you can find the activation expiration date under settings in the control panel or on the windows update history page. i have a question. i installed windows 8.1 on my computer, and i'm now trying to get my device back to the original windows 8.1. i already ran the windows 10 upgrade, but i'm now getting the message "windows cannot be activated." i'm not sure if i need to repurchase a new license for 8.1 or if i need to run another upgrade.

## **Windows Activation Confirmation Id**

<http://adomemorial.com/2022/11/22/modpack-pal-e-zip/> <https://www.aveke.fr/wp-content/uploads/2022/11/eveledva.pdf> <https://bootycallswag.com/2022/11/22/carte-de-bucate-sanda-marin-editie-integrala-pdf-1-antivirensoftware-sc-better-2/> <https://hgpropertysourcing.com/keygen-structural-analysis-for-revit-2019-crack-verified/> https://malekrealty.org/kaspersky-reset-trial-v5-1-0-35-final-softhound-crack- link / <https://vogblog.wales/wp-content/uploads/2022/11/yaniken.pdf> <http://www.studiofratini.com/adobe-audition-1-5-full-version-free/> [https://stinger-live.s3.amazonaws.com/upload/files/2022/11/7fAWuGkHgMS8EzUfuQAK\\_22\\_9381feb1e178cc348b1e5b033f026cf7\\_file.pdf](https://stinger-live.s3.amazonaws.com/upload/files/2022/11/7fAWuGkHgMS8EzUfuQAK_22_9381feb1e178cc348b1e5b033f026cf7_file.pdf) <http://www.tenutacostarossa.it/criminology-and-penology-by-n-v-paranjape-pdf-new/> https://isaiah58boxes.com/2022/11/21/hd-online-player-yeto-vellipoyindi-manasu-full-movie-\_hot <https://liquidonetransfer.com.mx/?p=141798> <https://curriculocerto.com/hd-online-player-monarch-fx-creator-video-mixing-soft/> <https://nashvilleopportunity.com/meltdown-deep-freeze-download-for-18-link/> <http://djolof-assurance.com/?p=72101> <https://sajjadkhodadadi.com/wp-content/uploads/2022/11/xankarl.pdf> <http://efekt-metal.pl/?p=1> [https://ourlittlelab.com/download-mazacam-torrent-\\_\\_full\\_\\_/](https://ourlittlelab.com/download-mazacam-torrent-__full__/) look-finder.com/wp-content/uploads/2022/11/Bmw\_K1300s\_Service\_Manual\_Download\_Fix.pdf <http://www.justformegadgetz.com/?p=58520> [https://fpp-checkout.net/wp-content/uploads/2022/11/Rimu\\_PCB\\_v1\\_08\\_Cracked\\_TNT\\_rar\\_1.pdf](https://fpp-checkout.net/wp-content/uploads/2022/11/Rimu_PCB_v1_08_Cracked_TNT_rar_1.pdf)

we now need to validate the activation code. to do this i created a new user with local administrator privileges on the windows server. next, i ran slui u on that server. i then went to the home screen and selected the option to enter the activation code from the activation server. i then entered my activation server id and pressed the ok button. finally we are on the last screen of the activation process. this is the screen that will actually request your credit card information to activate the server you just just activated. for the next part i opened up a new tab in chrome and logged in to my microsoft account. after some time, i was then brought to the page that i was looking for. i could sign in to my microsoft account and choose to add a new credit card. i chose to add a new credit card and entered the information as required. you now need to log into the server and go to the windows 10 client setting screen. you need to check the box next to show activation screen and press the ok button. you then need to enter your activation code and press the ok button. after this, windows will reboot. we have a variety of products that work perfectly with windows vista. but we don't recommend installing them. for example, if you're using a 32-bit version of windows vista and you install a 64-bit version of office, you'll get a "version mismatch" error message. if you're using a 32-bit version of windows vista and you install a 32-bit version of office, you'll get a "version mismatch" error message. to prevent this from happening, use a 64-bit version of office on your 64-bit windows vista system. 5ec8ef588b